### Información para la NOM o Norma Oficial Mexicana (Solo para México)

La siguiente información afecta a los dispositivos descritos en este documento de acuerdo a los requisitos de la Normativa Oficial Mexicana (NOM): Importador:

Dell México S.A. de C.V. Paseo de la Reforma 2620 – Piso 11° Col. Lomas Altas 11950 México, D.F. Número de modelo normativo: P35G Tensión de entrada: 100 V CA–240 V CA Intensidad de entrada (máxima): 1,70 A Frecuencia de entrada: 50 Hz–60 Hz

Tensión de salida: 19,50 +/- 1 V CC

Intensidad de salida: 3,34 A/6,42 A

### Contacting Dell

To contact Dell for sales, technical support, or customer service issues, go to dell.com/ContactDell

### Обращение в компанию Dell

Dell™, the DELL logo, and Inspiron™ are trademarks of Dell Inc. Windows® is either a trademark or registered trademark of Microsoft Corporation in the United States and/or other countries.

Чтобы обратиться в компанию Dell по вопросам сбыта, технической поддержки или обслуживания пользователей, перейдите на веб-узел dell.com/ContactDell

### **Kontakt s Dell-om**

Da biste kontaktirali Dell sa pitanjima u vezi prodaje, tehničke podrške ili korisničkog servisa, posetite stranicu **dell.com/ContactDell**

### **Dell'e Başvurma**

Dell™, logotip DELL i Inspiron™ su trgovačke oznake kompanije Dell Inc.<br>Windows® je trgovačka oznaka ili registrovana trgovačka oznaka kompanije<br>Microsoft Corporation u Sjedinjenim Državama i/ili drugim zemljama. Regulatorni model: P35G | Tip: P35G001 Model računara: Inspiron 5423

Satış, teknik destek veya müşteri hizmetleri ile ilgili konular için Dell'e başvurmak üzere **dell.com/ContactDell**  adresine gidin.

### **פנייה אל Dell**

Dell™, DELL logosu ve Inspiron™, Dell Inc.'e ait ticari markalardır.<br>Windows® ABD'de ve/veya diğer ülkelerde Microsoft Corporation'a<br>ait ticari marka ya da tescilli ticari markadır. Yasal model: P35G | Tür: P35G001

לפנייה אל Dell בנושא מכירות, תמיכה טכנית או שירות לקוחות, **dell.com/ContactDell** באתר בקר

### © 2012 Dell Inc.

Regulatory model: P35G | Type: P35G001 Computer model: Inspiron 5423

### © 2012 г. Dell Inc.

Dell™, логотип DELL и Inspiron™ являются товарными знаками Dell Inc. Nindows® является товарным знаком или охраняемым товарным знаком Microsoft Corporation в США и (или) других странах.

Модель согласно нормативной документации: P35G | Тип: P35G001 Модель компьютера: Inspiron 5423

### **© 2012 Dell Inc.**

**© 2012 Dell Inc.**

Bilgisayar modeli: Inspiron 5423

### **© 2012 Dell Inc.**

TMDell, הלוגו של DELL ו- TMInspiron הם סימנים מסחריים של .Inc Dell. RWindows הוא סימן מסחרי או סימן מסחרי רשום של Corporation Microsoft בארצות הברית ו/או בארצות אחרות. P35G001 :סוג | P35G :תקינה דגם דגם מחשב: 5423 Inspiron

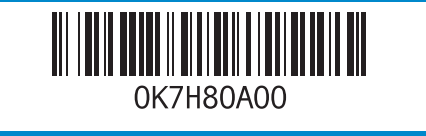

## Computer Features

Особенности компьютера | Karakteristike računara | Bilgisayar Özellikleri | המחשב תכונות

- d reader
- y light
- 
- light
- oller i
- ности аниа<br>С
- ния
- белицения
- ания сенсорной панели
- **етроенного**
- kih kartica apajanja
- edinice
- aterije
- ežične funkcije
- ačpeda igrađenog
- kombo
- a kart okuyucu
- ışığı
- 2. Kablonsuz I.
- z durum işiği olör
- $\,$ ו. מיקרופון במע $\,$ **2.** מצלמה 3. נורית מצב מא  $\,$ ו מיקרופון במע $\,$ **5.** לחצן הפעלה ריץ לכרטיס SIM (אופציונלי). **6**
- Windows Mobility Center לחצן .7 )מרכז הניידות של Windows)
- שמע של Dell עם לחצו מעבר ביו $9.8$ הגדרות קבועות מראש
- 
- 
- 
- 
- 
- 1313יציאת 3.0 USB עם PowerShare חריץ כבל אבטחה $\,$ כונו אופטי $15$  $USB3.0$ יציאת  $3.0$

# inspiron 14z

Для ознакомления с передовой практикой соблюдения нормативной документации и мер безопасности, перейдите на веб-узел<br>**dell.com/regulatory\_compliance** 

2. Камера

זניות/מיקרופון ה באחד

> ונן קשיח 12. נורית מצב רשת אלחוטית

23. נורית מצב משטח מגע 24. לחצו איפוס של בקר מוטבע

11  $12 -$ 

 $13 -$ 14

 $10 -$ 

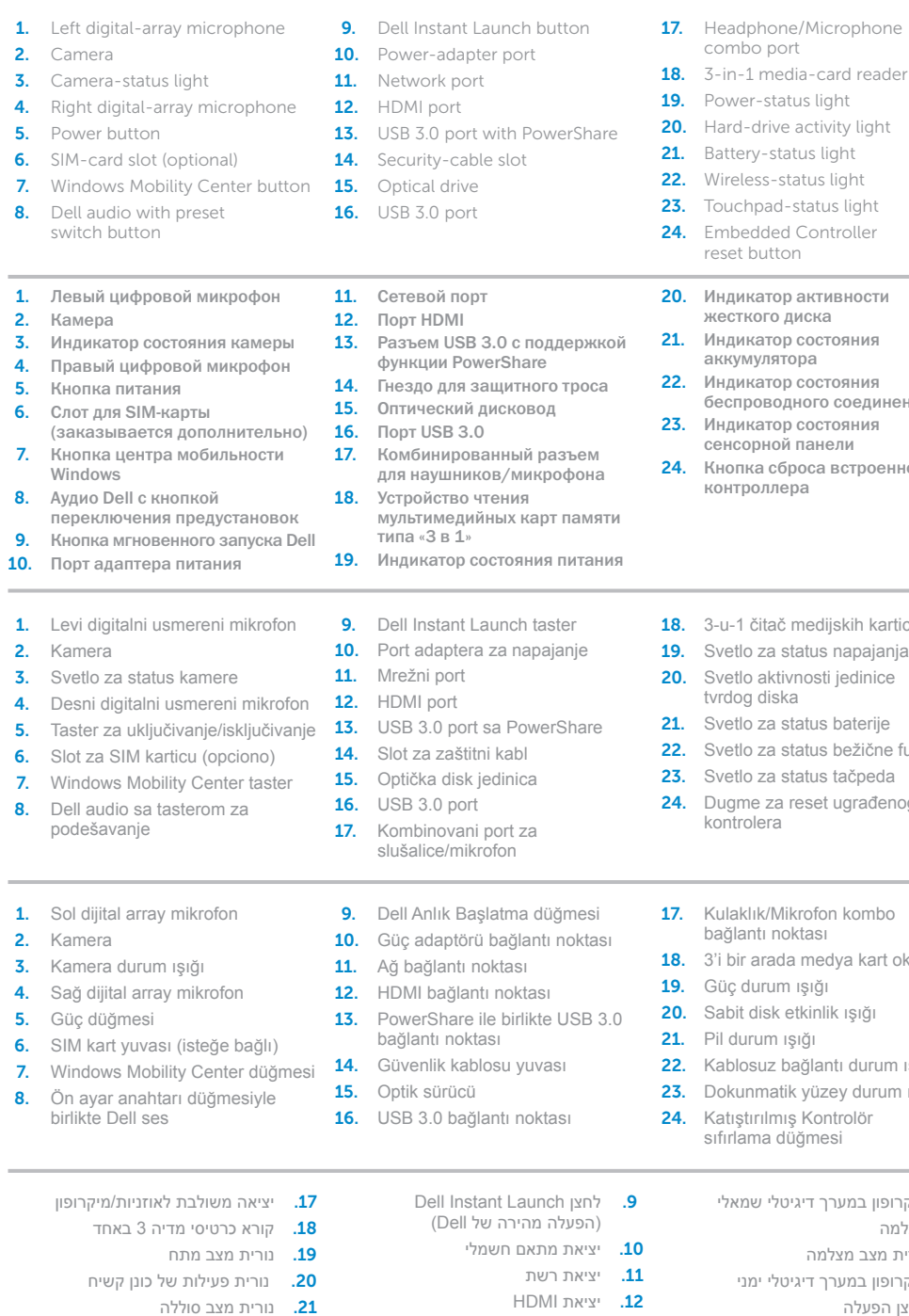

# Quick Start Guide

Краткое руководство по началу работы | Priručnik za brzi start מדריך התחלה מהירה | Kılavuzu Başlangıç Hızlı

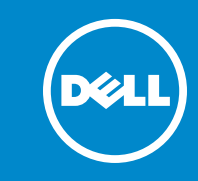

### More Information

For regulatory and safety best practices, see dell.com/regulatory\_compliance

### Подробная информация

### **Dodatne informacije**

Za regulatorne i najbolje bezbednosne prakse pogledajte **dell.com/regulatory\_compliance**

### **Daha Fazla Bilgi**

Yasal bilgiler ve en iyi güvenlik bilgileri için bkz. **dell.com/regulatory\_compliance**

### **מידע נוסף**

לקבלת מידע נוסף אודות שיטות העבודה המומלצות בנושאי תקינה ובטיחות, עיין בכתובת **dell.com/regulatory\_compliance**

### Service Tag

Метка производителя | Servisna oznaka תג שירות | Etiketi Servis

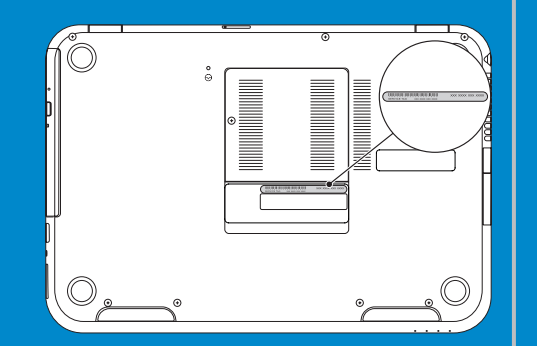

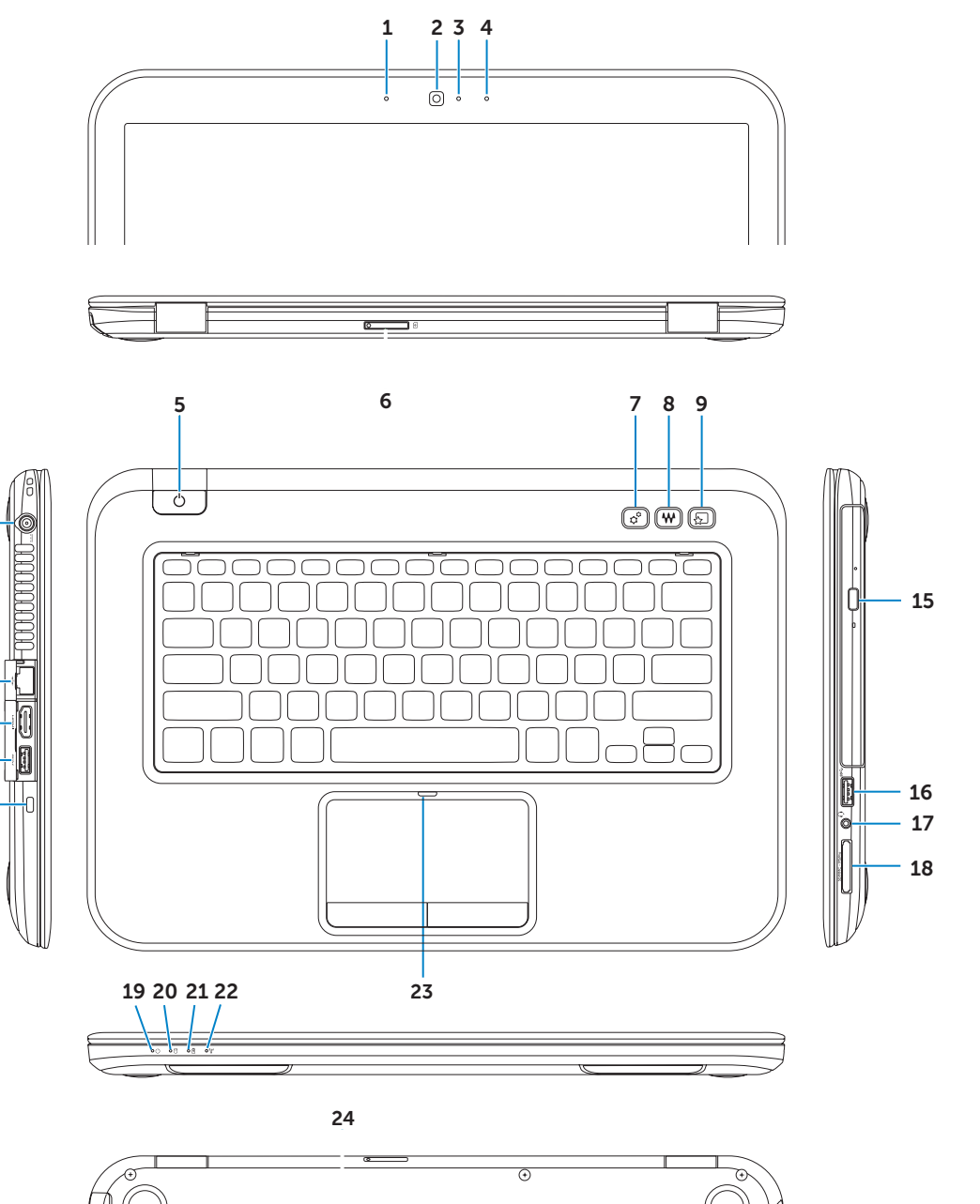

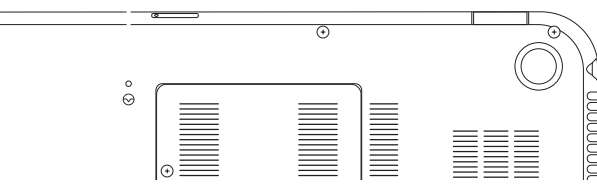

### (заказывае 7. Кнопка цент Windows 8. Аудио Dell о переключе 9. Кнопка мгн  $10.$  Порт адапте \_\_\_\_\_\_ 1. Levi digitaln 2. Kamera 3. Svetlo za sta 4. Desni digital 5. Taster za ukl 6. Slot za SIM ka 7. Windows Mo 8. Dell audio sa podešavanje 1. Sol dijital arr 2. Kamera 3. Kamera duru 4. Sağ dijital ar 5. Güc düğmes  $6.$  SIM kart yuv 7. Windows Mo  $\mathbf{8}$ . Ön avar ana birlikte Dell

2. Camera

# Function Keys

Функциональные клавиши | Funkcionalni tasteri | Fonksiyon Tuşları | פונקציות מקשי

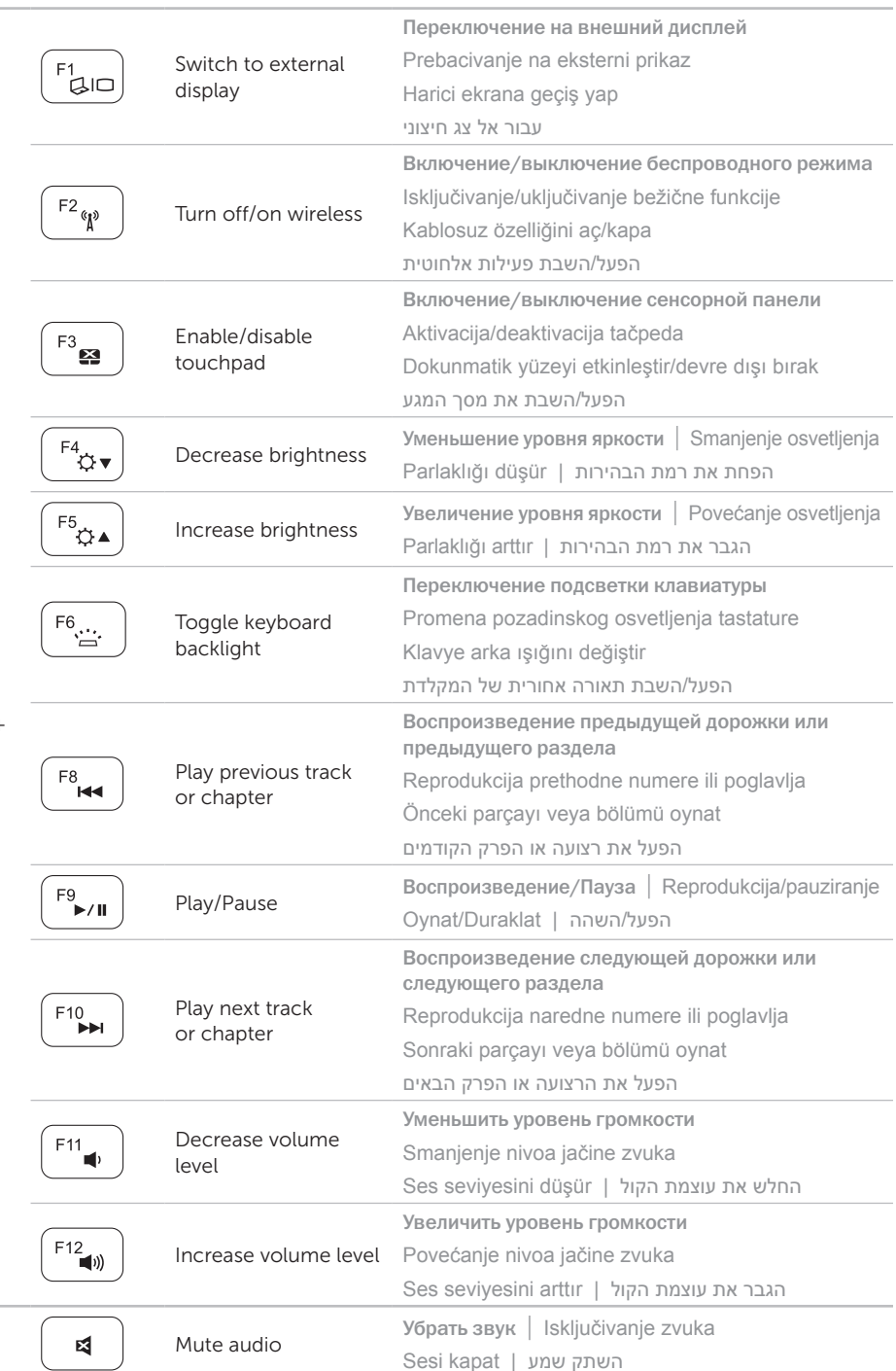

Настройте беспроводной режим (необязательно) | Konfigurišite bežičnu funkciju (opciono) הגדר רשת אלחוטית (אופציונלי) | Kablosuz bağlantıyı yapılandır (isteğe bağlı)

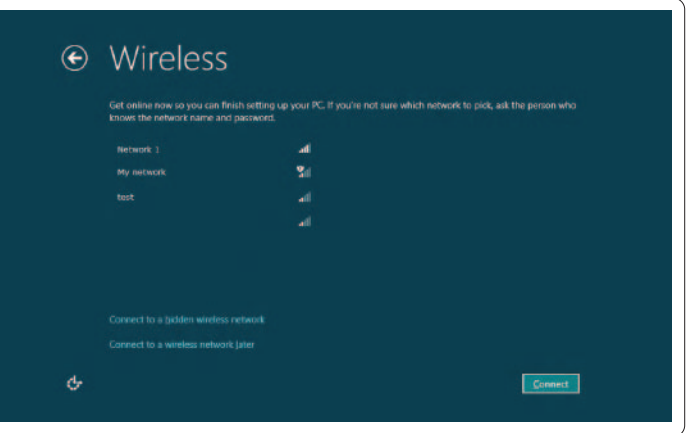

Подсоедините сетевой кабель (необязательно) | Povežite mrežni kabl (opciono) חבר את כבל הרשת (אופציונלי) | Ağ kablosunu takın (isteğe bağlı)

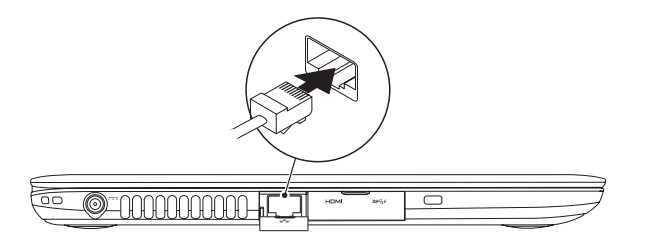

## 2 Connect the power adapter

## 4 Complete Windows setup

Нажмите кнопку питания | Pritisnite taster za uključivanje לחץ על מתג ההפעלה | Güç düğmesine basın

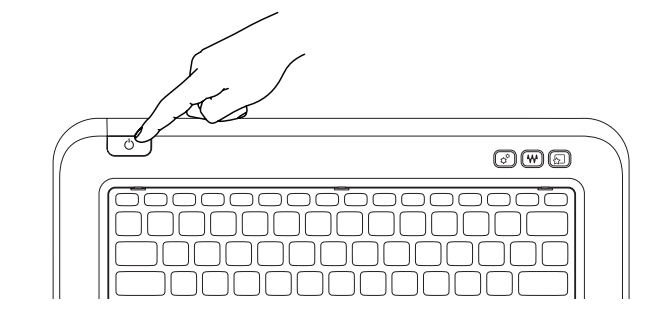

Завершите установку Windows | Završite konfiguraciju sistema Windows השלם את תוכנית ההתקנה של Windows | tamamlayın kurulumunu Windows

## Enable security

Активизируйте систему безопасности | Omogućite funkciju bezbednosti הפעל אבטחה | etkinleştir Güvenliği

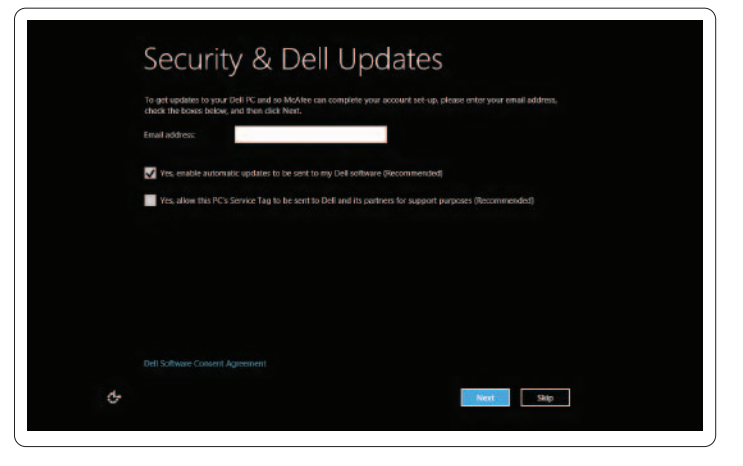

## Configure wireless (optional)

## Windows 8

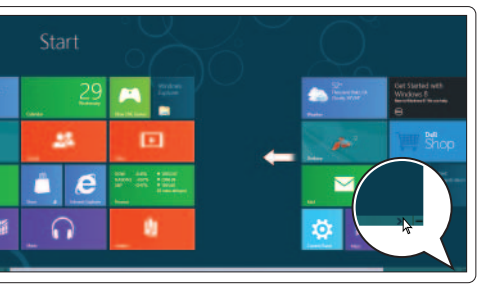

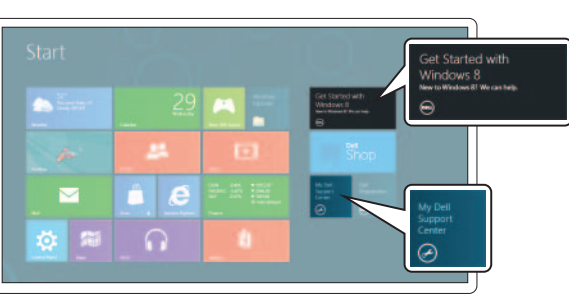

Đ

Scroll to access more tiles

Прокрутите страницу, чтобы получить доступ

к другим иконкам

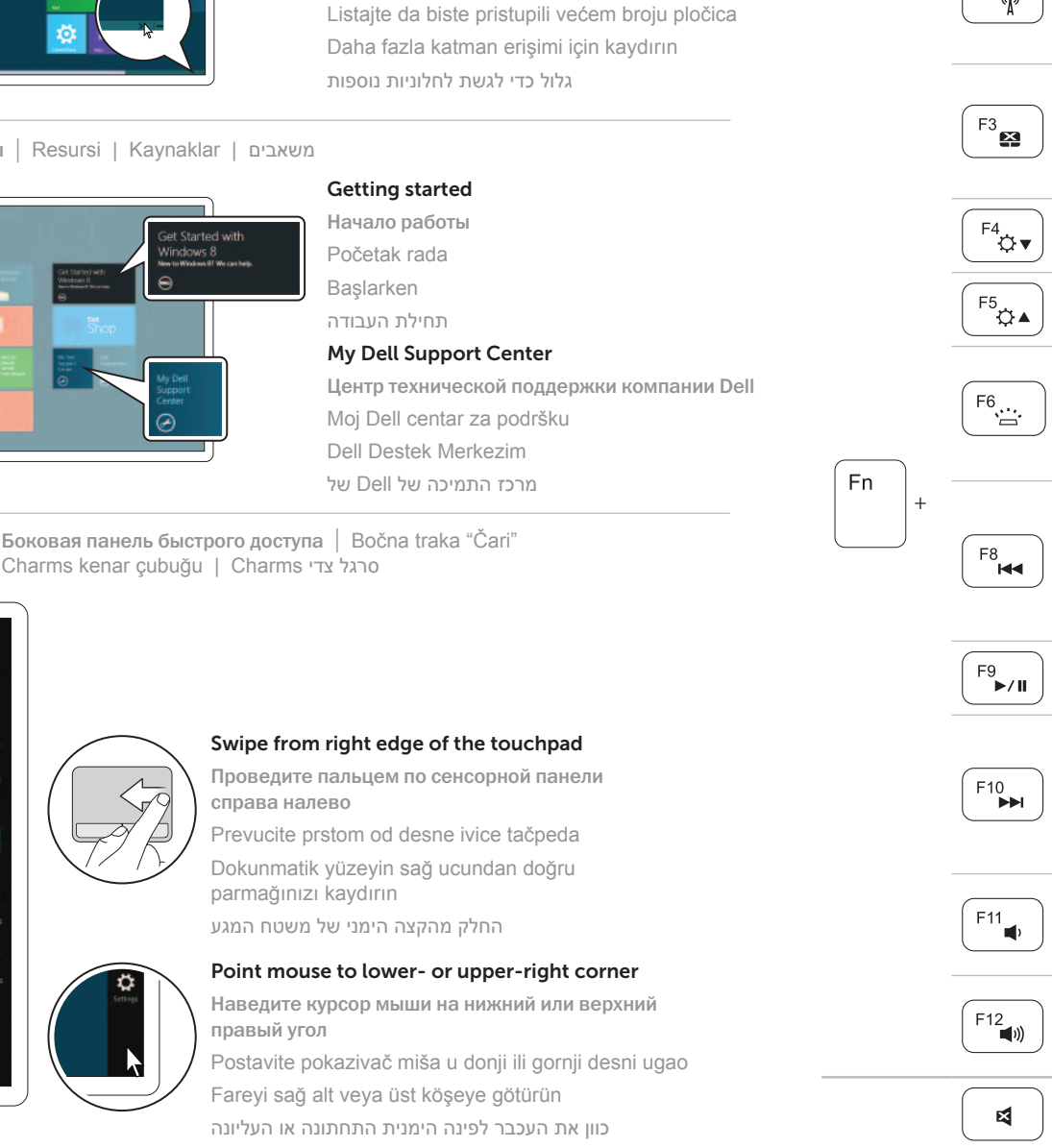

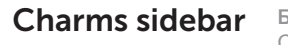

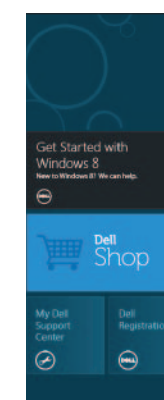

### Resources Ресурсы | Resursi | Kaynaklar | משאבים

### Tiles Иконки | Pločice | Katmanlar | חלוניות

## Connect the network cable (optional) 1

Подсоедините адаптер питания | Povežite adapter za napajanje חבר את מתאם החשמל | takın adaptörünü Güç

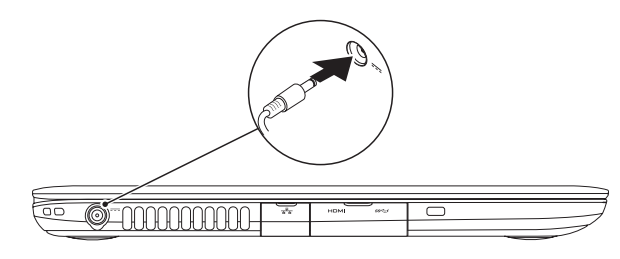

## 3 Press the power button